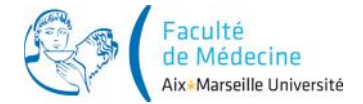

Faculté de Médecine de Marseille, Aix-Marseille Université

## **Foire aux questions sur l'importation d'un fichier de données avec le logiciel R**

## **Qs 1. Je n'arrive pas à importer mon fichier chuteur.xls dans R. Que dois-je faire pour l'importer dans R ?**

Votre fichier ne doit plus être au format « .xls » pour être importer dans R. Vous devez le transformer en fichier « .csv » comme cela est dit dans le support de cours (d'autres formats sont également possibles).

## **Qs 2. Mon fichier est enregistré sur le bureau de mon poste de travail. Comment dois-je faire pour l'importer dans R ?**

Comme cela vous a été dit, R est sensible à la syntaxe (minuscule, MAJUSCULE, espaces,…) et il est facile de faire une erreur en écrivant le chemin d'accès d'un fichier situé sur le bureau : « C:\\Documents and Settings\\MonNom\\Bureau... » dans lequel se mélangent des MAJUSCULES, espaces dans un nom qui est long. Préférez la simplicité.

Lorsque l'on n'est pas encore bien habitué à ce logiciel, il est conseillé d'enregistrer ses fichiers dans des répertoires « faciles » d'accès (par exemple, dans un dossier situé directement sous la racine d'une partition du disque : dossier « data », sous la racine C (ou D,…)).

**Qs 3. Mon fichier chuteur.csv est enregistré sur la partition D, dans un dossier se nommant Met2. Or j'ai ce message d'erreur que je ne comprends pas.**

```
> read.csv2("D:\\met2\\chuteurs.csv", header=T)
Erreur dans file(file, "r") : impossible d'ouvrir la connexion
De plus : Warning message:
In file(file, "r") :
   impossible d'ouvrir le fichier 'D:\met2\chuteurs.csv', à cause de 'No 
such file or directory'
```
Il faut apprendre à être attentif et bien lire les messages d'erreurs, qui sont souvent suffisamment explicites. Celui-ci vous dit qu'il y a une erreur dans le nom du fichier ou du répertoire ('No such file or directory') et que le logiciel n'arrive pas ouvrir le fichier (impossible d'ouvrir le fichier 'D:\met2\chuteurs.csv').

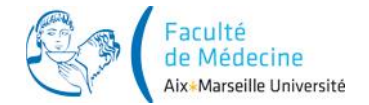

Faculté de Médecine de Marseille, Aix-Marseille Université

Dans ce cas, il faut LIRE DE MANIERE TRES ATTENTIVE la syntaxe utilisée. Ici vous avez écrit « met2 » tout en minuscule, alors que votre fichier se trouve dans le dossier « Met2 », avec un M MAJUSCULE.

Comme cela vous a été dit, R est sensible à la syntaxe (minuscule, MAJUSCULE, espaces,...). Donc attention  $\hat{a}: \langle c:\rangle \rightarrow$ , différent de « c:\\met2\\ », différent de «  $c:\mtext{2}\w$ ,...

**Qs 4. Mon fichier chuteur.csv est enregistré sur la partition D, dans un dossier se nommant MET2. J'ai bien fait attention aux majuscules, espaces,… Or j'ai ce message d'erreur que je ne comprends pas.**

> read.csv2("D:\\MET2\chuteurs.csv", header=T) Erreur dans file(file, "r") : impossible d'ouvrir la connexion De plus : Warning messages: 1: '\c' est un code escape non reconnu dans une chaîne de caractères 2: code escape non reconnu éliminé de "D:\\MET2\chuteurs.csv" 3: In file(file, "r") : impossible d'ouvrir le fichier 'D:\MET2chuteurs.csv', à cause de 'No such file or directory'

Dans R, le séparateur «  $\rightarrow \infty$  doit être doublé «  $\rightarrow \infty$  (double anti-slash) ou remplacé par un slash  $\ll$  / ».

La syntaxe correct est : read.csv2('D:\\MET2\\chuteurs.csv'', header=T) ou read.csv2("D:/MET2/chuteurs.csv", header=T).

**Qs 5. Mon fichier chuteur.csv existe bien et il est bien enregistré dans un dossier se nommant MET2. J'utilise la bonne syntaxe pour importer le fichier (je n'ai pas de messages d'erreurs) mais le tableau ne s'affiche pas à l'écran. Pourquoi ?**

```
> chuteurs <- read.csv2("D:\\MET2\chuteurs.csv", header=T)
>
```
Vous utilisez comme il faut la fonction « read.csv2 » et vous retournez le contenu du fichier « chuteurs.csv » dans un objet que vous avez nommé « chuteurs ».

Maintenant, dans R, c'est votre objet « chuteurs » qui contient l'ensemble des données. Cet objet est ce que l'on appelle un « data.frame », c'est-à-dire votre tableau de données.

Vous avez différentes possibilités pour visualiser son contenu : « head(chuteurs) » pour faire afficher les premières lignes ; « chuteurs[1:5,1:7] » pour faire afficher les 5 premières lignes des 7 premières colonnes ;…